## CENTRO LATINOAMERICANO DE DEMOGRAFIA **C E I A D E - San J o s é**

#### SISTEMA Y PROGRAMA DE COMPUTACION PARA PROYECCION DE LA MORTALIDAD POR SEXO Y GRUPOS DE EDAD

**Manuel J. Rincón Harry Hernande: C E L A D E - San J o s é "**

#### **BORRADOR DE DOCUMENTO**

(Material docente para uso de los estudiantes de los cursos Regionales Intensivos de Demografía del CELADE)

> San José, Costa Rica Agosto de 1989

 $\mathsf{C}\mathsf{E}\mathsf{L}\mathsf{A}\mathsf{D}\mathsf{c}=\mathsf{S}\mathsf{I}\mathsf{S}\mathsf{i}\,\mathsf{d}\mathsf{M}\mathsf{A}$  to  $\mathbb{C}\mathsf{P}\mathsf{A}\mathsf{i}$ **D o C U M £ N T A C i o** ^4 SOBRE POBLACION EN **AMERICA LATINA** 

#### tablas.man 12/02/1987 disco 256a

## **PROGRAMA DE COMPUTACION PARA PROYECCION DE LA MORTALIDAD POR SEXO Y GRUPOS DE EDADES**

**Manuel Rincón Harry Hernández CELADE-San José**

#### **INTRODUCCION**

Para la elaboración de proyecciones de población, por el **método de los componentes se requiere, como uno de ios insumos básicos, las relaciones de sobrevivencia por sexo y grupos de edades que reflejen el efecto de la mortalidad, sobre los integrantes de cada una de las generaciones de población en los distintos momentos de tiempo. Con dichas relaciones se van definiendo los sobrevivientes de la población base, y de las nuevas generaciones que resultan de los nacimientos que se supone ocurren a lo largo del período de la proyección.**

**Tratándose de las relaciones de sobrevivencia que definirán la probable mortalidad del futuro, la generación de ellas se ha de basar en la selección de un modelo de evolución, por sexo y grupos de edades o un modelo que sirva como límite de evolución de las relaciones particulares que definen las condiciones de mortalidad mas reciente en el país.**

**La determinación de los juegos de relaciones de sobreviven**cia intermedias que van a describir el proceso de cambio de la **mortalidad del.país o de una región específica, se puede hacer siguiendo distintos procedimientos, unos mas elaborados que otros. Se depende en todo caso y en gran medida de ios medios tecnológicos que se posean y de la disponibilidad de losprogramas de computación.**

**Para éste propósito se han utilizado como modelos de evolución de las relaciones de sobrevivencia, entre otras las tablas modelo de las Naciones Unidas** *1^/* **las tablas Coale y Demeny 2/ y** en algún momento también tablas modelo construidas por Bourgeois-**Pichat 3/.**

**Además de la dificultad que representa efectuar dicha labor** en forma manual, se detectaron algunos otros inconvenientes **asociados, por una parte, a la calidad de la estructura de mortalidad resultante. Se puede señalar por ejemplo cierta** inconsistencia respecto a la sobremortalidad masculina en la **mortalidad infantil que distorciona 2a tendencia histórica de la sobremortal i dad real del pais.**

**Surgió también í;I interés de disponer de tablas de mortalidad para los distintos momentos de la proyección, que pudieran ser utilizadas para múltiples propósitos dentro del campo del análisis demográfico y de los estudios de población en general. Por otra parte se venia observando que en algunos caos particulares las tablas modelo de Coale y Demeny, venian siendo superadas por la realidad de cambio en los países y que se requerian tablas** con niveles de esperanza de vida al nacer mas elevadas que **pudieran ser empleadas en la elaboración de sus proyecciones.**

**Las anteriores consideraciones llevaron, por un lado, a la elaboración de un nuevo sistema modelo de tablas límite de** mortalidad y, a su vez, a cambiar el procedimiento de interpo**lación para utilizar una función que permitiera construir las .respectivas tablas de mortalidad. Fue asi como se elaboró, en Celade San José, este conjunto de tablas limite de mortalidad** para utilizarlas en la revisión de las proyecciones de población **de los países de la región 4/.**

- *t\_/* **Naciones Unidas, Modelos de Mortalidad por sexo y edad. Tablas Modelos de Mortalidad para paises insuficientemente** desarrollados. ST/SOA/Serie A/22. Nueva York, 1963.
- 2/ Coale, A. y Demeny, P. Regional Model Life Tables an Stable **Populations,Princenton University Press, N.Jersey, 1966. y Regional Model Life Tables and Stable Populations. Second Edition.1983.**
- **3/ B o u r g e o i s P i c h a t , Jean, "La** 1' homme" en Population, No 3, 1952. **mortalité biologuique de**
- **4/ Ortega, Antonio. Tablas límites de mortalidad preparadas en Celade— San José para uso en proyecciones de población.** Métodos para proyecciones demográficas. CELADE, Serie E. No **1003, nov. 1994.**

2

#### **A. OBJETIVO DEL PROBRAMA**

**El programa de proyección de la mortalidad elaborado en CELADE"San José, fue diseñado para ser usado como un complemento del programa de proyecciones de población por el método de los componentes de las Naciones Unidas 5/, en adelante denominado** programa ONU. El programa se orienta por tanto a la generación de **los siguientes resultados:**

- 1. Construir tablas abreviadas de mortalidad por sexo y grupos **de edades, a intervalos de 5 años, tantas como intervalos** de proyección se tengan previstos. Pueden construirse tablas **de mortalidad por sexo y edad hasta un máximo de 10 quinquenios.**
	- 2. Generar, simultáneamente con la construcción de las tablas **de mortalidad, un archivo que contiene las relaciones quinquenales de sobrevivencia derivadas de las tablas de morta**lidad proyectadas. Estas constituyen el insumo necesario **para la proyección por componentes.**

**El programa construye el archivo de las relaciones de** sobrevivencia y las correspondientes esperanzas de vida al nacer con el formato necesario para ser utilizadas en el programa ONU. **El conjunto de relaciones de sobrevivencia asi generado, puede ser incorporado integralmente en el respectivo archivo de proyecciones de población. Se evita de esta manera la di-ficultad de copiar manualmente las relaciones de sobrevivencia y se** disminuyen las posibilidades de error en el ingreso de datos.

#### **B. ASPECTOS METODOLOGICOS DEL PROGRAMA**

**Una particularidad que tiene este programa de proyección de** la mortalidad es que, en la definición de las tablas inicial y **limites, además de las probabilidades de muerte ínqx), y la** esperanza de vida al nacer, debe darse también la esperanza de **vida a los 80 años. Otros datos básicos necesarios son los ■factores de separación de las de-funciones en los menores de un año, tactores que detinimos como to y los tactores para seoara** ción de las defunciones del grupo 1 a 4 años ( 4k1).

**5/ Véase UN — Population Papulation Projection Computer Programme ot the Population Division ot the United N a t i o n s " . S e r i e E 5 A / P / W P . 7 7 (Enero1982).** "A User's Manual to the

**El p r o grama usa e stas cifras como datos b á sicos para construir las tablas inicial y límite y para definir los valores que corresponderían para los años proyectados. La interpolación** de las probabilidades de muerte (<sub>n</sub>q<sub>x</sub>) por sexo y edad en cada **quinquenio, se hace en base a una interpolación lineal entre la función de mortalidad de la tabla inicial y la de la tabla** límite, respecto a las esperanzas de vida al nacer.

Es necesario por tanto preparar previamente una proyección **de los niveles de mortalidad por sexo en términos de esperanzas** de vida al nacimiento. La determinación de las esperanzas de vida **a los 80 años y de ios factores de separación de los quinquenios proyectados se hace también por interpolación de los respectivos** varlores en las tablas inicial y límite y respecto a las esperanzas de vida al nacimiento proyectadas.

La determinación de las probabilidades de muerte de las **tablas proyectadas de cada periodo y cada sexo normalmente podria llevarse una cinco iteraciones. Si la diferencia entre la estructura de la tabla inicial y la límite requiera mas de siete** iteraciones el programa lo advierte dando un mensaje-con el número de iteraciones que debió efectuar. Finalmente cuando el **proceso se lleva mas de t r e inta iterac i o n e s sin lograr definir el** conjunto de probabilidades (<sub>n</sub>q<sub>m</sub>) que reproduzcan la esperanza de vida al nacer proyectada, el programa calcela su ejecución.

**La cancelación es posible que se produzca especialmente cuando en el proceso se utiliza una proyección previa de la mortalidad infantil- Todo esto porque el programa funciona en base a un proceso de convergencia y muchas veces es posible que esta no se logre como consecuencia de las diferencias entre las tablas inicial y limite; esto por lo demas pueda considerarse la tabla límite usada no se adecúa a las como un indicio de que la mortalidad del país. También puede condiciones de cambio de ocurrir cuando exista una diferencia significativa entre la tablas inciales y limites que se ingresa esperanza de vida de las** como datos y las que determina el programa en base a las (<sub>n</sub>q<sub>x</sub>)

**Las tablas abreviadas de mortalidad se construyen a partir de** las probabilidades de muerte -la función (<sub>n qx</sub>) - que se determinan **para cada quinquenio, los factores de separación resultantes de la interpolación y la esperanza de vida a los SO años que, una vez determinado por interpolación, también incorpora como valor fijo.**

**Durante la ejecución siguientes pasos : del programa se desarrollan los**

a) El programa evalúa la consistencia de los datos utilizados. **y** puede llegar a detenerse si encuentra cifras incoherentes **La condición esencial es que en cada tramo de la proyección.**

el conjunto de esperanzas de vida al nacer sean crecientes en el tiempo, sean superiores o a lo sumo iquales a la tabla inicial y menores o iguales a la tabla límite.

- **b> E-fectuada la interpolaci ón de las probabi 1 idades de muerte, construye la tabla de vida implícita para obtener la espe**ranza de vida al nacer asociada a ese juego de probabilida**des de muerte.**
- c) Compara la esperanza de vida de la tabla construida con la esperanza de vida que se tiene como valor proyectado. Repite el proceso tantas veces cuantas sean necesarias hasta que la **diferencia entre la esperanza de vida proyectada y la de la tabla sea menor o igual a 0,05 años.**
- d) En caso de existir una diferencia mayor a la indicada en el **punto anterior repite el proceso de interpolación, esta vez utilizando como tabla inicial, la construida en el paso inmediatamente anterior.**
- e) Cuando la difencia es menor que la indicada en el punto c), continua el proceso para el siquiente período y así, en **forma sucesiva, para los tramos establecidos según el número de tablas que se utilicen .**
- f) Al final del proceso se crea un archivo que contiene todas las esperanzas de vida al nacimiento de las tablas proyec**tadas y las correspondientes relaciones de sobrevivencia por sexo y edad.**

**A continuación se presenta un diagrama de flujo que ilustra el esquema básico del funcionamiento del programa de computadora:**

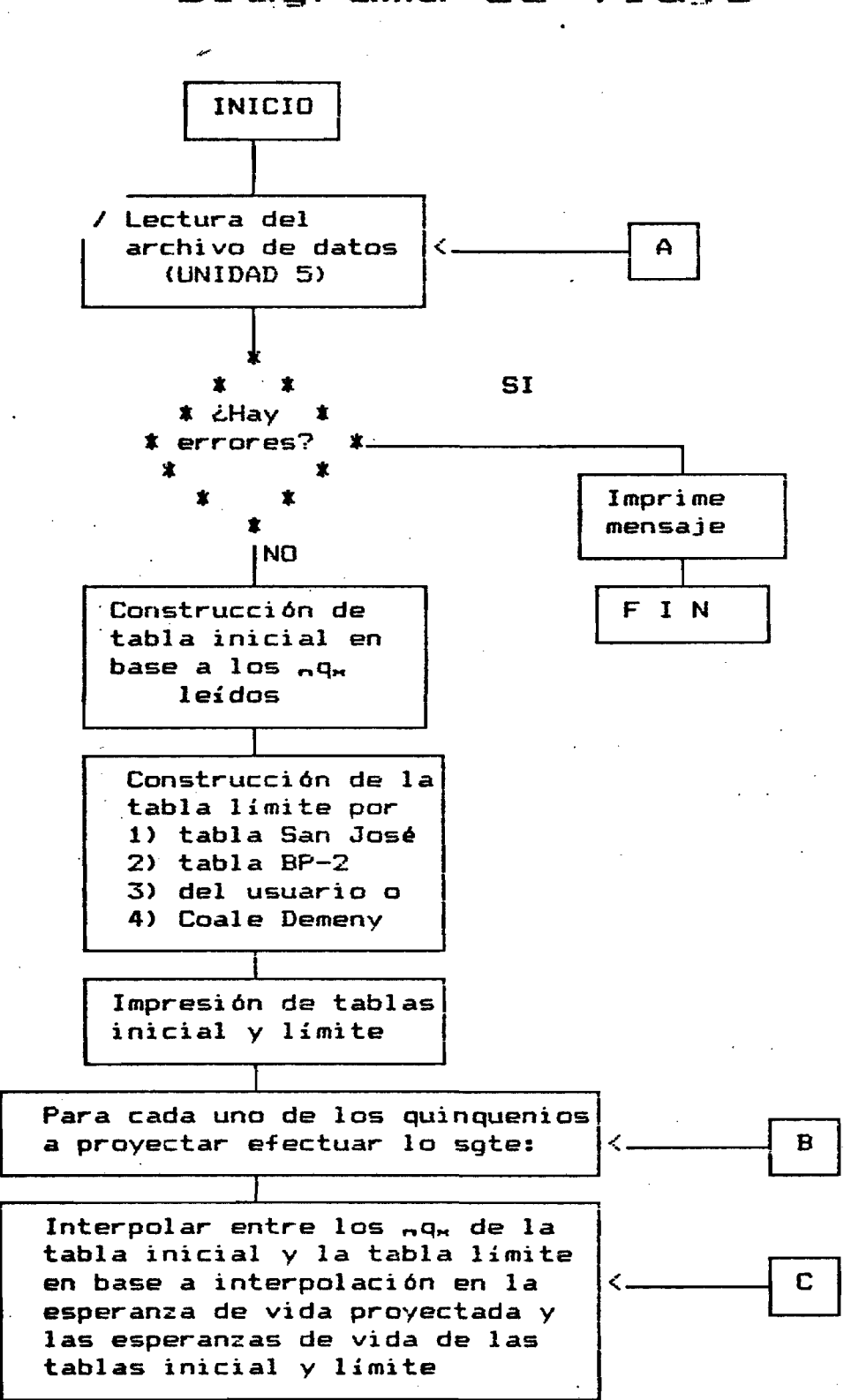

Diagrama de flujo

 $\epsilon$ 

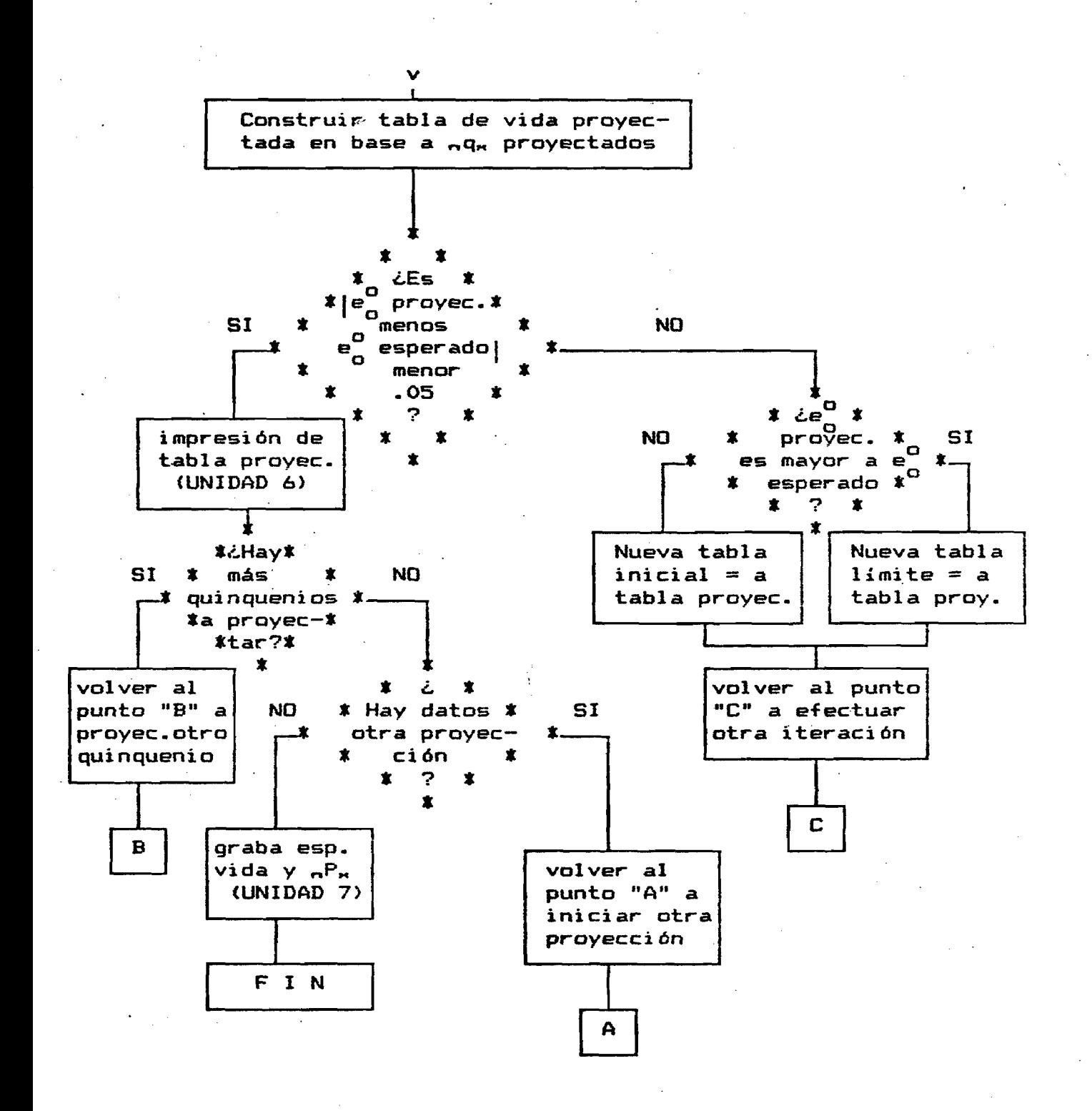

 $\overline{\mathbf{z}}$ 

#### **C. CONSTRUCCION DE UN ARCHIVO PARA EL PROGRAMA DE PROYECCION DE LA MORTALIDAD**

**La construcción de los archivos necesarios para proyectar la mortalidad en base a este programa debe realizarse en base a un procesador de palabras o un editor de texto. La versión mas reciente, que por otra parte incluye las tablas de Coala y Demeny, segunda** edición 6/, pueda hacerse en base a un proceso interactivo, proce**dimiento que se explica con detalle un poco más adelante.**

#### **C.l . CONSTRUCCION DEL ARCHIVO EN BASE A UN EDITOR DE TEXTO O UN PROCESADOR DE PALABRAS.**

**Como primera medida el usuario del programa debe construir un archivo con los datos básicos para cada período de proyección. En caso de utilizar una serie de tablas del país (tablas del usuario), el archivo estara constituido por una sucesión de archivos localizados** uno a tras otro en forma continua. Deben contener los datos que se **indican a continuación y, organizado en base a registros (denominados tarjetas), que corresponden en cada caso a líneas de datos del archivo. El primer archivo siempre debe corresponder al sexo masculino** y colocarse a continuación el del sexo femenino.

#### **Tarjetas Nos. 1. 2 v 3;**

**Se trata de tres líneas de texto en las que se pueden incluir los comentarios que se consideren oportunos para el caso, por ejemplo, la i denti-fi caci ón del país y el período cubierto.**

**Se pueden utilizar las 80 columnas de estas tarjetas para incluir comentarios que se desee aparezcan luego impresos en las páginas producidas por el programa. En el caso de uso en microcomputador todos los 80 campos deben quedar ocupados, es decir, que en caso de no ocuparlos para digitar datos, deben llenarse con valores en blanco,** mediante la barra espaciadora.

**6/ Coale y Demeny, 0. Cit**

8

#### **Tarjeta No. 4; Tarjeta de Parámetros**

Columna 1: código del sexo, 1 para masculino y 2 para femenino

Columna 2: tabla límite a utilizar, se debe escoger uno de los **siguientes códigos:**

- **1 Si se desea usar una tabla limite de CELADE-San José** *%\_/*
- **2 Si se considera utilizar la tabla limite BP-2 2/**
- **3 Si se desea emplear una tabla limite del usuario. Es decir, que se pretenda hacer la proyección de la mortalidad en base a una tabla de mortalidad diferente a las que contiene internamente el programa, (tabla de CELADE—San José, tabla limite de** 6 **P—2, tablas limite de Coale/Demeny).**
- **4 Si lo que se quiere es utilizar las tablas de Coale y Demeny3/**
- **Columna 3: si en la columna 1 de esta misma tarjeta se indicó un "**1 **" (tablas de mortalidad masculinas), y en la columna** 2 **se digitò un "I" (tabla limite de San José), en la columna 3 se debe especificar el número de la tabla elegida para usar como limite; Para el caso de la población femenina, esta columna debe quedar en blanco ya que en las tablas de CELAOE-San José existe sólo una tabla limite de mortalidad femenina. También quedaran en blanco si -se adoptan otras tablas limite.**

*%/* **Ortega, Antonio. Op. cit .**

**2/ Borgueois—Pichat, Jean. Op. cit.**

**3/ Coale , Ansley J. y Demeny, Paul. Regional Model Life Tables and Stable Populations. Second Edition. Academic Press, 19B3**

**Los posibles códigos, parât el caso de que la columna** 1 **sea igual a \*\***1 **" (tabla masculina) y que la columna** 2 **sea igual a "**1 **\*' (tablas limite San José son:**

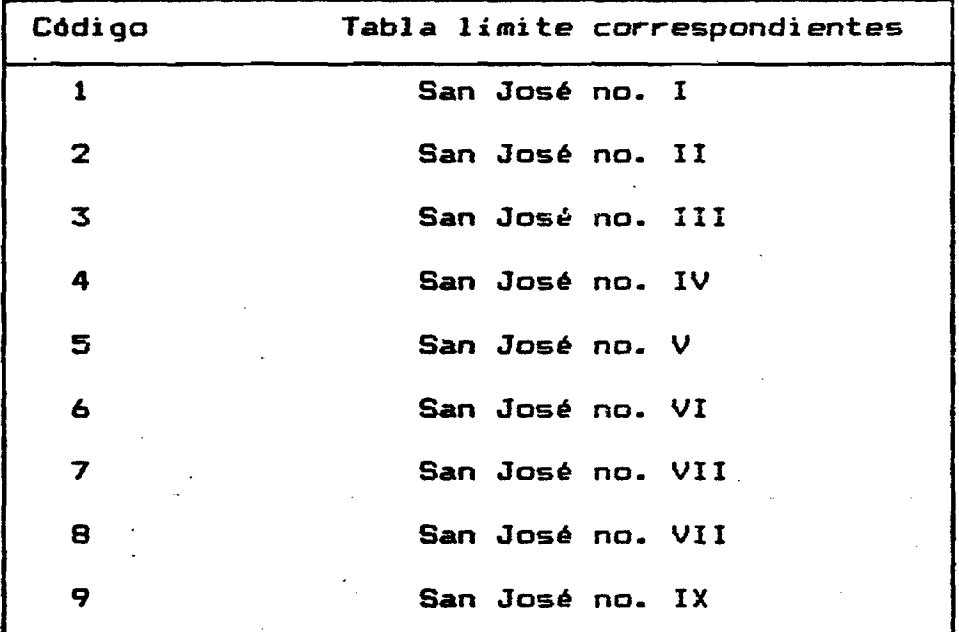

**(Ver anexo tablas limites)**

**Columnas 4—31: nombre del país para el cual se van a hacer las proyecciones**

**Columnas 33—35: Estas columnas solo serán utilizadas en el caso que se desee usar como limites las tablas de Coale y Demeny. En la columna 33 debe indicarse el modelo de Coale**  $\bullet$  . **elegido •**

**Debe usarse "1" para el Oeste;**

**" 2" para el Norte ; "3" para el Este; "4" para el Sur.**

En las columnas 34 y 35 se debe identificar el nivel correspondi**ente en el modelo elegido. Este nivel pueda variar de OI a 25.**

Tarjetas No. 5 y 6: Tarjetas de información básica.

**En estas tarjetas se especifican los valores de las probabilidades** de muerte (<sub>n</sub>q<sub>w</sub>) de la tabla que se usará como inicial. Cada proba**bilidad puede ocupar hasta un total de** 8 **columnas (en caso de no especificar el punto, se asume que los últimos** 6 **dígitos son decimales) .**

#### **Tarjeta No. 5**

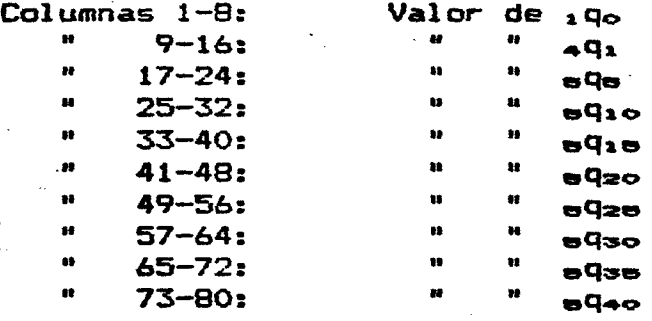

#### **Tarjeta No.** 6

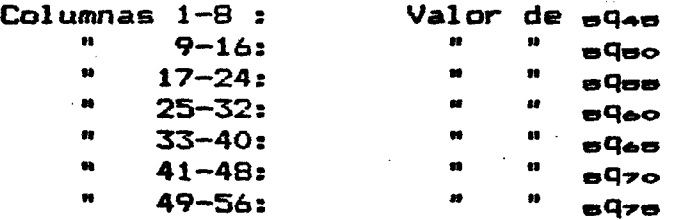

#### **Tarjeta No. 7;**

**Columnas 1–8:** valor de la esperanza de vida al nacer –e — de la<br>O **tabla inicial (si no se digita el punto se asumen los últimos 4 dígitos con decimales).**

**Columnas 9— 16: - \***0 0**" ele la tabla inicial valor de la esperanza de vida a los ochenta años (si no se digita el punto, se asumen los últimos 4 dígitos como decimales)**

**Columnas 17—24: valor del -factor de separación de los menores de un año —-fo~ de la tabla inicial (si no se digita el punto, se asumen** los últimos 6 dígitos como decimales).

**Columnas 25—32: valor del factor de separación del grupo í—4 años —^Ki— de la tabla inicial (si no se digita el punto, se asumen los últimos 6 dígitos como decimales).**

**Tarjeta No. 8:**

ģ.

**Columnas 1—2: número de quinquenios a interpolar. Máximo 10 quinquenios.**

**Columnas 3—éi: año inicial del primer quinquenio que se va a interpolar .**

#### **Tarjeta No. 9:**

**En esta tarjeta se deben localizar las esperanzas de vida al nacer establecidas para cada quinquenio de la proyección. Se deben colocar en orden ascendente (primer quinquenio hasta el último) , ocupando 8 columnas para cada esperanza de vida. Si no se especi fica el punto decimal de cada esperanza de vida, el programa asume que sus últimos 4 dígitos son decimales. Deben incluirse tantos valores de esperanzas de vida como número de quinquenios se especificó en la columna 6. De lo.contrario el programa indica el error.**

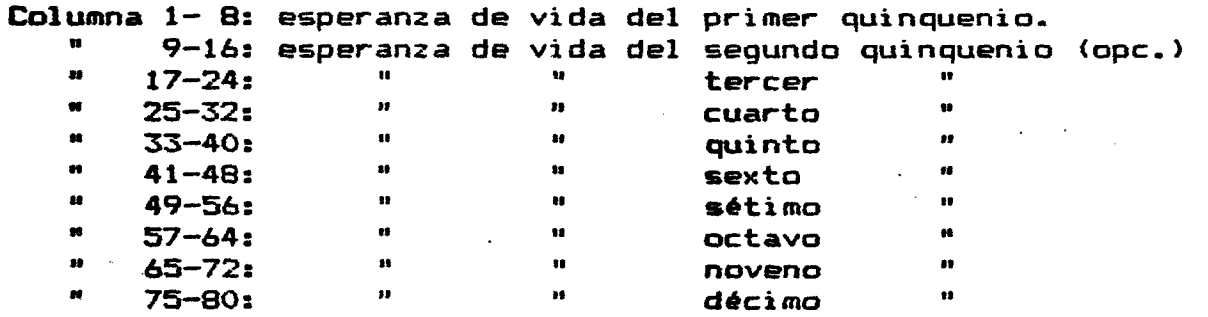

**12**

#### **C.2 CONSTRUCCiúN DE LOS ARCHIVOS MEDIANTE UN PROCESO INTERACTIVO.**

**En la versión del programa para microcomputadores con el sistema operativo MS-DOS, se ha confeccionado un programa previo, escrito en BASIC, que permite el ingreso de los datos, asi como su modificación, en forma interactiva, de manera que no es necesario conocer el formato de los datos, pues el programa va solicitando los mismos y al final graba un archivo con el formato utilizado por el programa.**

**Esta versión interactiva empieza solicitando ios datos necesarios, uno por uno, dejando en un átrea sombreada de la pantalla el espacio correspondiente para ingresar el dato solicitada.**

**Las instrucciones para trabanar con el programa interactivo se explican mas adelante en el punto I del documento.**

**El usuario puede volver a cualquier dato ingresado anteriormente utilizando la tecla t (movimiento del cursor hacia arriba) y avanzar** sobre datos *ya ingresados con la tecla 'Return' o la tecla* & (movi**miento del cursor hacia abajo).**

**En los campos cuyo contenido pueden ser textos (comentarios, nombre del país) las teclas del movimiento del cursor hacia la derecha izquierda (—» y f~) funcionan de esa forma, permitiendo y hacia la el cursor en todo el campo a ingresar. En los datos desplazar el cursor siempre se posiciona en el dígito derecho del tecla del movimiento a la izquierda del cursor funciona en campo, la a la tecla 'back space' (borra el último dígito del forma idéntica tecla de movimiento del cursor a la derecha funciona campo), y la numéri eos, igual que la tecla 'return' (asume que el dato ya fue ingresado completamente).**

**Una vez que se inicia la ejecución del programa, aparece la siguiente pantalla:**

**Celade—San J o s e ' Programa para el manejo de datos del programa de tablas de mortalidad**

**Opciones : O**

**0 Terminar**

- **1 Crear archi vo nuevo**
- **2 Modificar un archivo**
- **3 Ejecutar el programa**

**La opción O termina el programa, con una cualquiera de las otras opciones aparece en pantalla:**

**Nombre del archivo:**

**Si se ha pedido ia opción 3, enseguida se solicita el nombre del archivo de salida para las tablas de mortalidad y el nombre del archivo para las nPx, «an estos casos se debe poner el nombre del archivo donde se guardaran esos resultados.**

**Si se desea imprimir los resultado debe usarse el comando PRN** para que se impriman directamente, mientras que con el comando CON los **resultados serán mostrados solamente en la pantalla; -finalmente con el comando NUL no se generen resultados; la pantalla se presenta en una ■forma similar a la siguiente:**

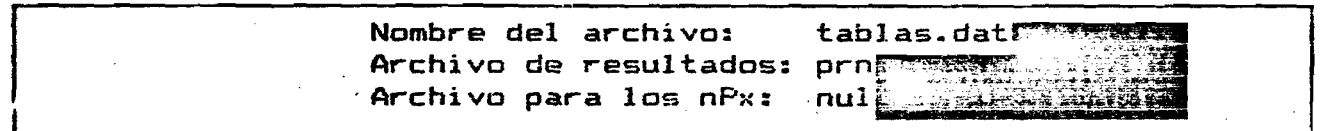

**Después de dar esta in-formación se procede a ejecutar el programa de tablas de mortalidad, y luego se vuelve de nuevo al menu inicial.**

**Para el caso de la opción 1 (crear archivo nuevo) se verifica que no exista un archivo con el nombre dado, y se da un mensaje de error en caso contrario. Similarmente para la opción 2 (modificar un archivo) primero se verifica que exista un archivo con el nombre dado.**

**El ingreso de información nueva no difiere del procedimiento de modificar información, pues la diferencia estriba en que al ingresar la información para un archivo nuevo se presentan campos en blanco, los cuales deben ser llenados con datos proporcionados por el usuario, mientras que en el proceso de modificar datos, se presentan los campos ya con valores, por lo que el usuario solo debe apretar la tecla \*return' para dejar el campo igual, o bien, modificar ese campo con un valor nuevo. Por ejemplo, el primer campo a ingresar en caso de un archivo nuevo aparece de la siguiente forma:**

**Primera linea de título:** (definity investment por ring in derivative for the second terms of the second specific the second second profession

**mientras que si se trata de modificar un archivo aparece:**

**Primera línea de título: PROYECCION DE LA MORTALIDAD, ... etc**

**Una vez que se ha ingresado toda la información de la primera pantalla, ésta tendrá una forma similar a la siguiente:**

 $\mathcal{L}^{\pm}$ 

**Primera línea de título: EJEMPLO DE UN ARCHIVO DE DATOS Segunda linea de título:**

**GENERADO EN FORMA INTERACTIVA PARA EL**

**Tercera línea de título: PROGRAMA DE PROYECCION DE TABLAS DE MORTALIDAD**

**País: ejemplo Sexo: 1**

**IzMASC. 2:FEME.**

**Tabla limite: 2 l:San José 2:Bourg.Pichat 3:Usuar io 4:Coale—Demeny**

**Número de quinquenios: 04 Año inicial del primer quinquenio:1970**

**Esperanzas de vida a proyectar: 1: 65-3 2: 66.4 3: 67.2 4: 67.9**

**Además, si se va a utilizar una tabla límite masculina de San José, la pantalla anterior contendrá las posibilidades para esta tabla limite:**

**1: San José no. I 4: Número de tabla 1 imi te: San José no. IV 7: San José no. VII 2: San José no. II 5: San José no. V 8: San José no- VIII 3: San José no. III ó: San José no. V I , 9: San José no. IX**

**D bien, si se utiliza una tabla limite de Coale Demeny también aparecerá:**

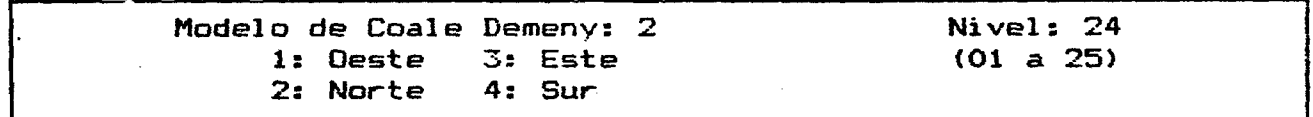

La segunda pantalla se refiere a los datos para la construcción **de la tabla inicial <valores de nqx, esperanza de vida y otros), el** primer dato solicitado es el valor de 190:

Probabilidades de muerte (Tabla inicial):

o  $1<sub>0</sub>$ 

**a continuación se siguen solicitando el resto de los datos; como toda la información de esta pantalla es numérica, entonces como se indicó anteriormente, las teclas para el movimiento del cursor tendrán las siguientes funciones:**

*\*•* **: se saltará al campo anterior, o sea, se abandonará el ingreso de datos del campo actual y se modificará el anterior**

**^ : se saltará al campo siguiente, o sea, tiene la misma función que la tecla 'return', antes de saltar al campo siguiente el programa revisa que el campo ingresado tenga un valor válido (se encuentre dentro de un rango de valores válidos, p. ej., que las probabili dades de muerte estén entre O y 1)**

**—> : igual función que la tecla ■é o la tecla 'return'**

**-f— : borra el último dígito ingresado del campo, o sea, tiene la misma función que la tecla 'back space'.**

**Una vez que se ha completado la pantalla de información, tiene la siguiente forma:**

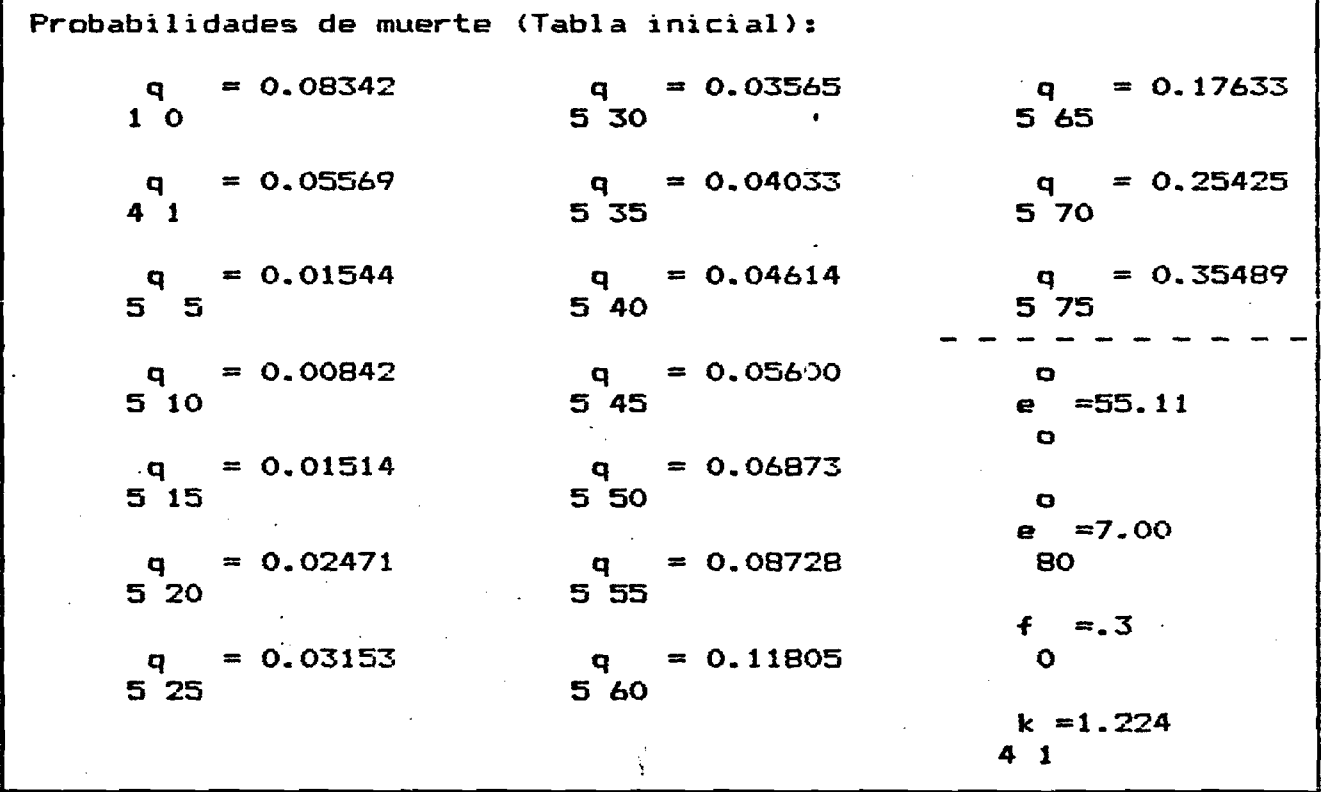

**La siguiente pantalla depende de la tabla limite escogida, si se escogió una tabla limite del usuario se presentará una pantalla similar a la anterio excepto que el encabezado dirás**

**Probabilidades de muerte (Tabla limite)s**

**Finalmente, la última pantalla de cada conjunto de datos se re-fiere al uso de tasas de mortalidad infantil:**

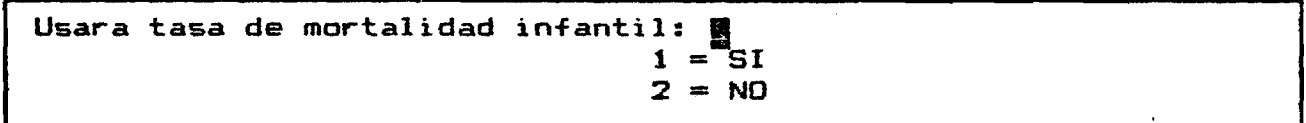

**Si el usuario indica que ocupará tasas de mortalidad infantil proyectadas el programa las solicitará en-el orden de los quinquenios a proyectar; así para una proyección por cuatro quinquenios la pantalla quedará finalmente como sigue:**

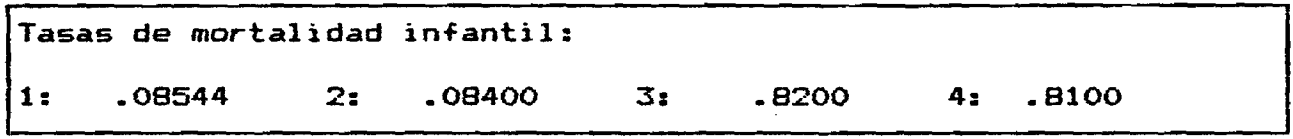

**Un aspecto interesante del programa interactivo, es que permite devolverse a una pantalla ingresada anteriormente. Es importante tener presente que esto solo es posible posiclonando el cursor en el primer** dato de la pantalla actual (utilizando la tecla *<sup>+</sup>* si es necesario) y **se presiona nuevamente esta tecla o la tecla ''PgUp''.**

**Cuando se trabaja sobre archivos para modificarlos se puede avanzar de una a otra pantalla si, en la que nos encontramos, tiene su campos completamente llenos. Esto en todo caso será posible siempre y cuando los datos de la pantalla esten completos, o sea, no se puede saltar una pantalla que no tenga todos sus datos. Para saltar a la siguiente pantalla hay que presionar la tecla 'PgDn' también ubicando previamente el cursor en el primer dato de la pantalla actual.**

**Una vez ingresados todos los datos para una proyección de la mortalidad, aparece el siguiente menú de opciones:**

**Opciones : g**

- **1 Salvar y continuar con mas datos**
- **2 Salvar y volver al menu principal**
- **3 Modificar estos mismos datos**
- **4 Volver al menu SIN guardar estos datos**

**Cuando desde el menú principal se ha indicado que se desea modificar un archivo ya existente, el programa desplega en la pantalla cada juego de datos para una proyección del archivo, asi que el usuario puede ubicar el conjunto de datos que desea modificar. El siguiente ejemplo muestra una pantalla con un conjunto de datos y las opciones que ofrece el programa:**

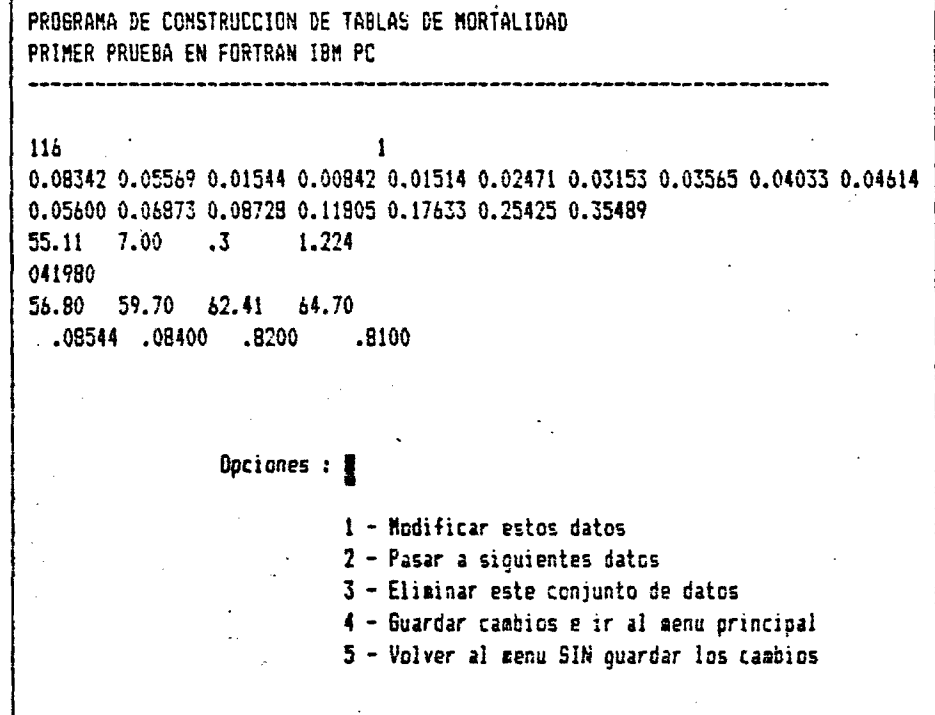

Las acciones que pueden realizarse-con-estas-opciones-son-las **siguientes:**

- **1— Modificar estos datos: sirve para modificar los datos que se están mostrando en la parte superior de la pantalla, el procedimiento de modificación de estos datos es el explicado anteriormente**
- **2— Pasar a siguientes datos: busca el siguiente conjunto de datos en** el archivo, y lo muestra en una forma similar a esta. **más datos, se presentan las siguientes opciones**

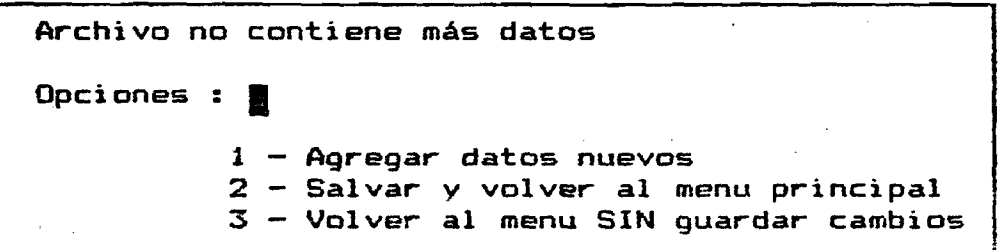

- **3— Eliminar este conjunto de datos: al elegir esta alternativa se eliminará del., archivo de salida este conjunto de datos, y el programa pasará a mostrar en la pantalla el siguiente**
- **4— Guardar cambios e ir al menú principal: aquí se procede a grabar el archivo con los datos que se hayan modificado y vuelve a aparecer el menú principal en la pantalla**
- **5— Volver al menú principal sin guardar los cambios: en esta alternativa se deshechan los cambios efectuados al archivo total y se vuelve al menú principal**

**Una vez en el menú principal se vuelven a tener todas las opciones iniciales, por lo que el usuario ahora puede cambiar de archivo a modificar, construir uno nuevo, correr el programa o simplemente terminar la sesión.**

#### **D. EJEMPLO DE UN ARCHIVO PARA PROYECCION DE LA MORTALIDAD 1980-2025**

**El siguiente es un ejemplo de archivo para proyección de 1« mortalidad por se:<o y edad para el período 1980—2025, utilizando un« tabla de mortalidad calculada para el año 1980 y una de las tablas límite de mortalidad contemplada en el programa; la tabla límits número 7 de CELADE—San José.**

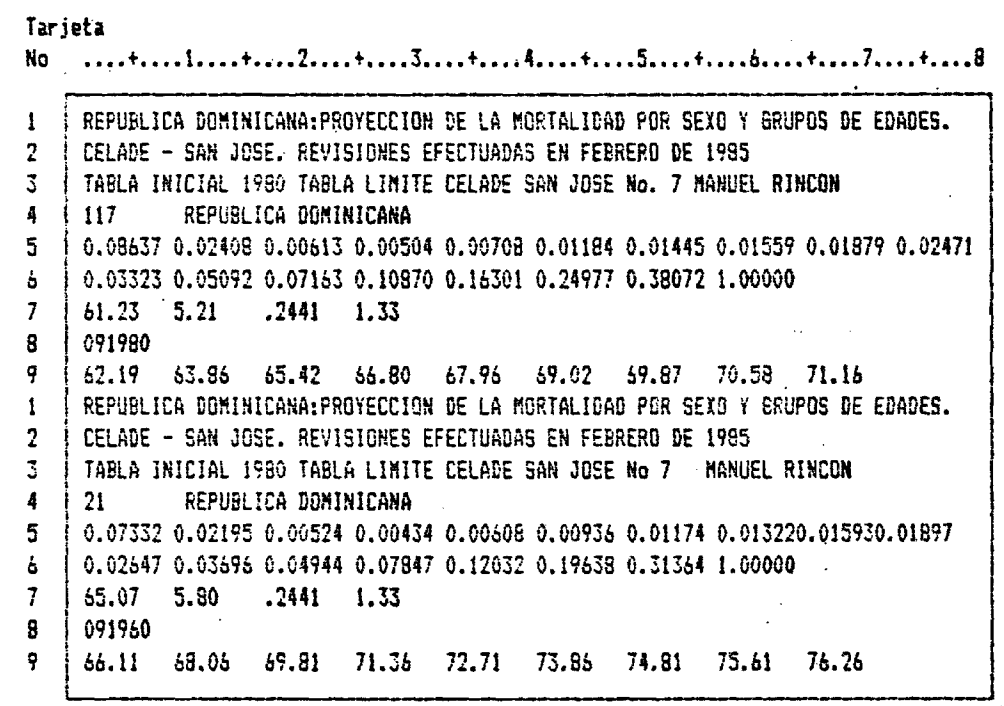

**En la tarjeta 4, el número 117 indica que se trata del se>:c masculino; que se usarán las tablas de CELADE—San José y que 1< tabla de vida masculina a utilizar es la tabla número 7. La\* tablas do CELADE—San José disponen de un conjunto de nueve tabla\* de mortalidad masculinas numeradas del 1 al 9. Para elegir el modelo a utilizar puede verse el artículo preparado por Antonic Ortega** *\ J ,*

**A su vez la cifra 21, de las columnas 1 y 2 en la tarjeti número 4 del segundo conjunto de datos, indica, por una parte¡ que se trata de la mortalidad femenina y que se usará la tabla d< CELADE—San José. El modelo construido en San José tiene solamenti una tabla límite de mortalidad femenina, por lo que, en esti caso, puede dejarse en blanco la columna 3.**

**1\_/ Ortega, Antonio. Op.cit.**

**En el caso de las tablas de Coale y Demeny la elección del modelo y del nivel debería contemplar los siguientes pasos:**

**a.— Elegir para cada sexo una tabla cuya esperanza de vida sea mayor que la esperanza de vida del último quinquenio que se proyecta.**

**b.— Elegir tablas de vida masculinas y femeninas cuyas diferencias entre sexos sean mayores que las diferencias por sexo del último quinquenio que se proyecta.**

**c.— Si se utiliza una proyección previa de la mortalidad infantil** èlegir el par de tablas cuya sobremortalid **masculina**-sea **superior a la sobremortalidad proyectada para el último quinquenio de la proyección.**

**d.- Efectuar pruebas con todos los modelos para seleccionar aquel modelo " oeste, norte, este o sur" que mejor se adapte a la estructura de la mortalidad de la tabla inicial. En este sentido ocurre que si el modelo elegido se aparta sustancialmente de las características de la mortalidad del país, el programa cancela al no lograrse la convergencia de las tasas.**

#### **E. INSUMOS ADICIONALES CUANDO SE UTILIZA UNA TABLA DE VIDA USUARIO DEL**

**Por Iq general, esta situación se presenta cuando se desea hacer una proyección de la mortalidad para los períodos intercen- sales comprendidos en un período que cubre dos tablas de mortalidad construidas para el país. Tal es el caso del ejemplo que se presenta a continuación, con un archivo construido para proyectar la mortalidad quinquenal 1950-1970, apoyándose en las tablas de mortalidad del país de los años 1950 y 1970.**

**Tarjeta No.**

**. 1. .4. .S**

1 **2 3 4 5** *b 7* **B** *9* **10** 11 **12 REPUBLICA DOHINiCANf::PROYECC!OH OE LA RORTALIBAD PDR SEXO Y GRUPOS OE EDADES. CELADE - SAN JOSE. REVISIONES EFECTUADAS EN FEBRERO DE 19S5 TABLA INICIAL 1950 TABLA LIMITE 1970 HAHÜEL RINCON 13 REPUBLICA DOMINICANA 0.1&È42 0.13037 0.02735 0.01539 0.02374 0.03042 0.03642 0.03855 0.04322 0.05220 0.06554 0.0B577 0.11547 0.16798 0.23299 0.35131 0.4B940 1.00000 42.91 5.02 .3397 1.24 041950 44.74 43.56 52.14 55.39 0.10751 0.05364 0.01070 0.00633 0.00871 0.01342 0.01613 0.01929 0.02129 0.02545 0.03599 0.05448 0.Q7791 0.12090 0.19454 0.28677 0.39637 1.00000 56.76 5.72 .266 1.28**

**22**

**En este caso la tarjeta número 4 debe llevar el valor 13 en las columnas 1 y 2, para indicar que se trata del sexo masculino y que se utilizará como límite una tabla de vida del usuario.**

**Por otra parte, cuando se emplea como limite una tabla de** vida del usuario, el archivo debe contener tres tarjetas adicio**nales con los siguientes datos:**

#### **Tarjetas Nos. 10 y 11:**

Contienen los valores finales de las <sub>n q</sub> en el caso de que el **usuario especi-fique un 3 en la columna 2 de la tarjeta 4. Es decir, se desea utilizar una tabla límite dada por él. Cada valor debe ocupar 8 columnas, si no se especi-fica el punto se asume que los últimos 6 dígitos son decimales. El -formato de construcción de estos datos es idéntico al utilizado para las probabilidades de muerte de la tabla inicial. (Ver -formato de tarjetas 5 y 6) .**

#### Tarjeta No. 12:

**En esta línea del archivo se debe incluir los valores finales de la esperanza de vida al nacer, de la esperanza de vida a los 80 años y de los factores de separación fo y »Ki para la tabla límite cuando el usuario especificó propia tabla. que deseaba utilizar su**

**Columna 1—8: valor de la esperanza de vida al nacer — de la tabla límite (si no hay punto se asumen decimales los 4 últimos dígitos).**

**Columnas 9-16:** valor de la esperanza de vida a los 80 años -e $\frac{3}{80}$ **de la tabla límite a utilizar (si no hay punto, se asumen decimales los 4 últimos dígitos).**

**Columnas 17—24; valor del factor de separación de los menores de un año (fo), de la tabla límite (si no hay punto, se asumen decimales los 4 últimos dígitos).**

Columnas 25-32: valor del factor de separación para el grupo de **de la tabla límite (si no hay punto, se asumen 1—4 años (-\*Ki) decimales los 4 últimos dígitos).**

#### **F. CONSTRUCCION DEL ARCHIVO PARA UNA PROYECCION DE POBLACION**

**Si la proyección de población que va a elaborarse cubre un período pasado, donde se dispone de un conjunto sucesivo de tablas de mortalidad reales, es necesario construir un archivo con una sucesión de archivos parciales para utilizar ese conjunto de tablas como tablas iniciales y tablas limites sucesivamente-E1 archivo debe contener para cada período las tablas masculinas y -femeninas, ya que de esa manera el programa construye el archivo con los niveles de mortalidad y las relaciones de sobrevivencia requeridas para el programa de proyecciones de población.**

**Si por ejemplo, se tienen tablas de vida para los años 1950, 1960, 1970 y 1980, y deseamos una proyección 1950—2025 utilizando una tabla límite de CELADE San José, el archivo a construir debe tener la siguiente característica.**

#### **EJEHPLD DE UN ARCHIVO PARA PROYECCION DE LA MORTALIDAD 1950-2025**

Se trata de un archivo para efectuar una proyección de la **mortalidad erí varios tramos, utilizando para ello diversas tablas de mortalidad del país y tablas límites para la extensión del período de la proyección futura.**

, 1. **.4. .8**

REPUBLICA DOMINICANA:PROYECCIGN DE LA MORTALIDAD POR SEXO Y BRUPOS DE EDADES. CELADE - SAN JOSE. REVISIONES EFECTUADAS EN FEBRERO DE 1995 **TABLA INICIAL 1950 TABLA LIMITE 1970 MANUEL RINCON 13 REPUBLICA OCHINICANA 0.16442 0.13037 0.G2735 0.01539 0.02374 0.G3O42 0.03442 0.03355 0.04322 0.05220 0.06554 0.08577 0.11547 0.167S8 0.23299 0,35131 0.4B940 1.00000 42.91 5.02 .3397 1.24 041950 44.74 46.56 52.14 55.39 0.10751 0.05364 0.01070 0.00633 0.00371 0.01342 0.01613 0.01829 0.02129 0.02545 0.03599 0.05448 0.07791 0.12090 0.19454 0.23677 0.39637 1.000DÛ 56.76 5.72 .266 1.23 REPUBLICA DOMINICANA:PROYECCION DE LA MORTALIDAD POR SEXO Y SRÜP03 DE EDADES. CELADE - SAN JOSE. REVISIONES EFECTUADAS EN FEBRERO DE 1935 TABLA INICIAL 1950 TABLA LIMITE 1970 MANUEL RINCON 23 REPUBLICA DQHIKICAMA 0.15044 0.13078 0.025B9 0.01490 0.02114 0.02745 0.03275 0.03662 0.04096 0.04662**

**24**

0.053B7 0.06802 0.09r75 0,14224 0.21290 0.31304 0.43SB5 1.00000 **45.15 5.23 .3397** 1.24 **041950 47.31 51.41 55.22 58.67 • 0.091E9 0.05034 0.00926 0.00598 0.00342 0.01094 0.01347 0.01613 0.01903 0.02325 0.03061 0.04317 0.06243 0.09054 0.14094 0.22496 0.35428 1.00000 60.22 6.20 .266 1.28 REPUBLICA DOMINICkNA:PP.GYECCION DE LA fiORTALIDAD POR SEYO Y SRUPOS DE EDADES, CEIADE - SAN JOSE. REVISIONES EFECTUADAS EN FEBRERO DE 1935 TABLA INICIAL 1970 TABLA LÍNITE 19S0 ÍIANÜEL RINCON 13 REPUBLICA DOHINICAMA 0.10751 0.05364 0.01070 0,00683 0.00871 0.01342 0.01613 0.01329 0.02129 0.02545 0.03599 0.05448 0.07791 0.12090 0.19454 0.28677 0.39637 1.00000 56.76 5.72 ,266 1.28 021970 58.13 60.27 0.08637 0.02403 0,00613 0.00504 0.00708 0.01184 0.01445 0.01559 0.01879 0.02471 0.03323 0,05092 0.07163 0.10870 0.16301 0.24977 0,38072 1.00000 61.23 5.21 .2441 1.33** REPUBLICA DOMINICANA: PROYECCION DE LA MORTALIDAD POR SEXO Y GRUPOS DE EDADES. **CELADE - SAN JOSE. REVISIONES EFECTUADAS EN FEBRERO DE 19B5 TABLA INICIAL 1970 TABLA LIHITE 1980 NANUEL RINCON 23 • REPUBLICA DONINICANA 0.09IS9 0.05034 0.00926 0.00593 O.CGB42 0.01094 0.01347 0.01613 0.01903 0.02325 0.03061 0.04317 0.06243 0.09054 0.14094 0.22496 0.3542B 1.00000 60.22 6.20 .266 1.28 021960 61.77 63.97 0.07332 0.02195 0.00524 0,00434 0.00603 0.00936 0.01174 0.01322 0.01593 0.01397 0.02647 0.03696 0,04944 0,07347 0.12032 0.19638 0.31364 1.00000 65.07 5.80 .2441 1.33 REPUBLICA DOMINICANA:PROYECCION DE LA MORTALIDAD POR SESO Y GRUPOS DE EDADES. CELADE - SAN JOSE. REVISIONES EFECTUADAS EN FEBRERO DE 1935 TABLA INICIAL 1980 TABLA LIMITE CELADE SAN JOSE No, 7 MANUEL RINCON** REPUBLICA DOMINICANA **0.08637 0,02408 0.00613 0.00504 0.00708 0.01184 0.01445 0.01559 0.01879 0.02471 0.03323 0.05092 0.07163 0.10870 0,16301 0.24977 0.38072 1,00000 61.23 5.21 .2441 1.33 091980 62.19 63.86 65.42 66.60 67,96 69.02 69.87 70.53 71.16 REPUBLICA DOMINICANA:PROYECCION OE LA MORTALIDAD POR SEIü Y GRUPOS DE EDADES. CELADE - SAN JOSE. REVISIONES EFECTUADAS EN FEBRERO DE 1935 TABLA INICIAL 1980 TABLA LIMITE CELADE SAN JOSE No 7 MANUEL RINCON 21 REPUBLICA DOMINICANA 0.07332 0.02195 0.00524 0,00434 0.00608 0.00936 0.01174 0.01322 0.01593 0.01897 0.02647 0.03696 0.04944 0.07S47 0.12032 0,19638 0.31364 1.00000 72,71 73,86 74,81 75,61 76,26 66.11 68.06 69,81 71.36 65.07 5.30 .2441 1.33 091960**

Con este archivo el programa construye las tablas de mortali**dad por sexo de los períodos, 1950—1970 y 1970—1980 basadas en las tablas del usuario y, las tablas 1980—2025, en base a las tablas 1980 del usuario y la tabla límite de CELADE—San José número 7. Construye además el archivo con las relaciones de** sobrevivencia quinquenales con el formato requerido por el pro**grama de proyecciones ONU.**

## **B. PROYECCION DE LA HORTALIDAD INCORPORANDO LOS DATOS DE LINA PROYECCION PREVIA DE LAS TASAS DE MORTALIDAD INFANTIL**

**Este programa tiene como carácterística adicional, la posibi**lidad de preparar tablas de mortalidad proyectadas fijando pre**viamente los niveles de mortalidad in-fantil. De esta manera las tasas de mortalidad infantil, que constituyen indicadores importantes de las condiciones de mortalidad de un país, son un elemento base para la determinación de la estructura de la mortalidad.**

**Esta alternativa es importante, por el efecto que el nivel de mortalidad infantil tiene sobre el nivel de mortalidad y la esperanza de Vida ai nacer y, porque proyectando previamente la mortalidad infantil, una estructura de la condiciones reales del país. Esto requiere los siguientes datos adi ci onal es: cuando esto es pasible, se puede establecer mortalidad por edad más acorde con las**

**1. En la columna 32 de la tarjeta número 4 debe colocarse un \*'1". Ello indica al programa que se usará adi ci onal mente para la proyección las tasas proyectadas de mortalidad infantil.**

**2. Una tarjeta adicional en la que se coloquen las tasas de mor tal idad infantil proyectadas. Esta tarjeta debe ir colocada a continuación de la tarjeta que contiene las esperanzas de vida al nacer proyectadas, esto es como tarjeta número lO. En el caso que se utilice una tabla límite del usuario, las tarjetas correspondientes deberán ir a continuación de las tasas de mortalidad infantil y ocuparán por tanto las posiciones 11 a 13. El formato para este caso debe ser el siguiente:**

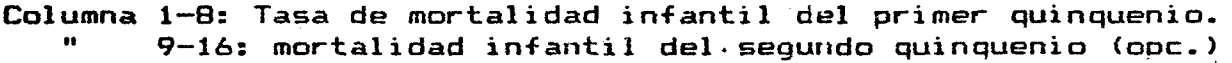

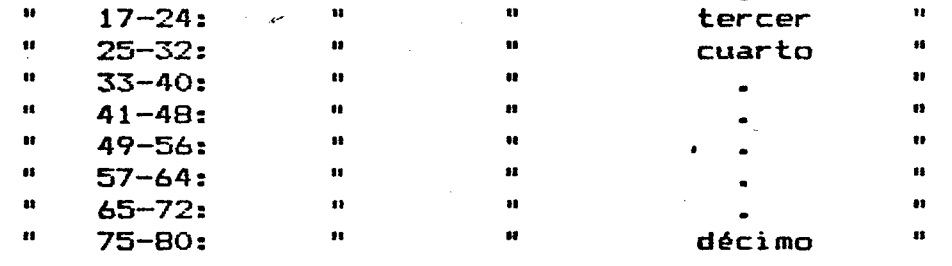

#### H- **IMPLEMENTACION DEL PROGRAMA**

**El programa original fue escrito en Fortran 66 (equivalente a Fortran IV>, para un computador Burroughs 6900, pero existen versiones para computadores IBM utilizando los sistemas operativos OS, DOS y CMS. Adaptákndose poster i ormente las versiones para microcomputadores IBM-PC y compatibles.**

**El programa utiliza dos archivos en disco y dos archivos de impresión, da la forma que se describe a continuaci6n:**

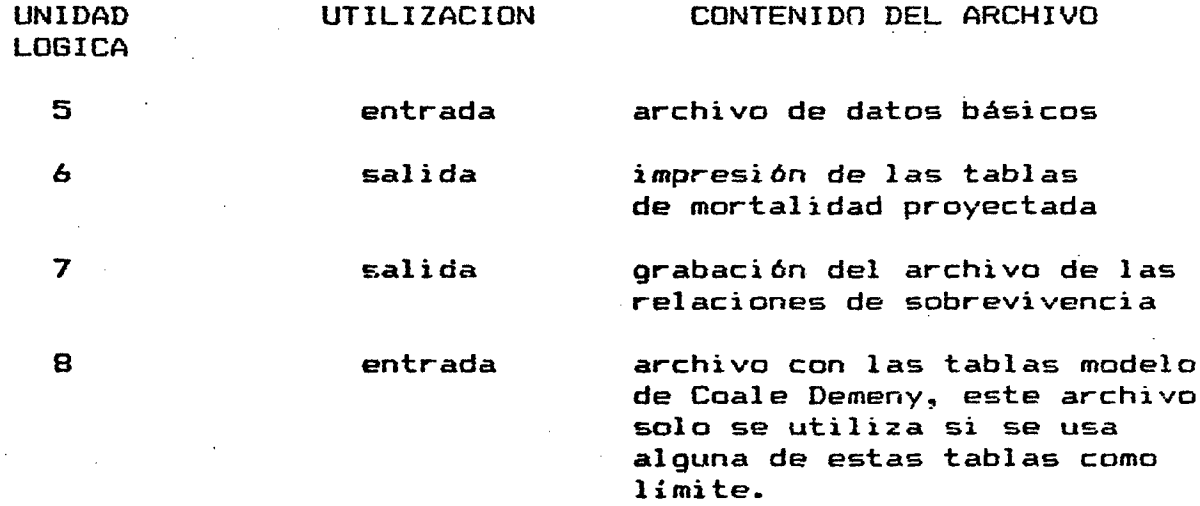

**27**

#### **I. EJECUCION DEL PROGRAMA**

**Para ejecutar el programa se procede mediante las siguientes instrucciones:**

**a) En la versión para computador B6900, a través del sistema interactivo CANDE:**

**RUN PROG/TABLAS; FILE FILES(TITLE=N0MBRE1);** FILE FILE6(KIND=PRINTER) ; **FILE FILE7(TITLE=N0MBRE2>: DESTNAME=SITE; donde:**

**NOMBRE!: es el nombre del archivo en donde se encuentran los datos de entrada para este programa de interpolación de las con el formato respectivo como fuera indicado anteriormente.**

**N0MBRE2: es el nombre que se le dará al archivo en donde se grabarán las relaciones de sobrevivencia, útiles para el programa de proyecciones de población ONU. Este archivo se generará con el formato requerido por el programa ONU.**

**b) En la versión para microcomputador**

**El programa de tablas de mortalidad, denominado "TABLAS" en la versión para microcomputadores utilizando el sistema operativo MS-DOS (o PC—DOS), puede residir en diskette ("floppy") o disco duro.**

**En microcomputador existen dos alternativas para correr este programa, una es ejecutándolo directamente cuando ya existe creado el archivo de datos, ■ la otra es con el procedimiento interactivo que permite crear los datos de entrada.**

#### **Ejecución directa:**

**Para ejecutarlo simplemente hay que invocarlo indicando opcionalmente la dirección (o "DRIVE") donde se encuentra:**

**A>TABLAS**  $\bullet$ 

C>A: TABLAS

con esto el programa se carga en memoria e inicia su ejecución, en seguida empieza a preguntar por el nombre de los archivos **correspondienbes a las unidades lógicas 5, y 7, de la siguiente •formas**

**UNIT 5?** 

**Se debe proporcionar la dirección, ÍDRIVE) y el nombre del archivo que contiene los datos básicos que requiere el programa de tablas, ejemplo, Astab5080.dat**

#### **UNIT 6?**

**Se debe dar la dirección ÍDRIVE) y el nombre del archivo de salida donde se desean grabar las tablas üe mortalidad, o bien, se puede indicar que se desea imprimir directamente, que las tablas generadas se quieren sol amerite en pantalla, o que no se quiere generar ningún archivo con las tablas. Si por ejemplo damos la instrucción "PRN" se imprimirán las tablas de mortalidad respectivas- Para que aparezcan solamente en pantalla debe darse la instrucción "CON". Si se le responde con "NUL" no se generará ningún archivo rie tablas. Al darle la instrucción a:tda5080, creará un archivo con ese nombre en un diskette localizado en la dirección a> y que contendrá las tablas de vida proyectadas.**

**UNIX 7?**

**Se debe dar la dirección ÍDRIVE) y un nombre para la grabación del archivo de las relaciones de sobrevivencia necesarias para la proyección de Población. Ejemplo: A:NPX5080. Se contruye con esta instrucción un archivo con las relaciones de sobrevivencia del período 1950— 1980 que quedan grabadas en un diskette ubicado en la dirección a>.** Las alternativas para imprimir directamente las n<sup>P</sup>x.x+4, 0 **listarlas en pantalla, o no generarlas, son exactamente iguales a las posibles respuestas para la unidad ó.**

**Después, el programa construirá las pedidas y dará el siguiente mensaje una ver que termine: tablas de mortalidad**

**Stop — program terminated.**

#### **Ejecución interactiva;**

**Para ejecutar el prbgrama en torma interactiva solamente hay que invocar a un archivo de comandos con la instrucción "TABLASI", este archivo de comandos llama al interpretador de BASIC para que ejecute el programa TABLAS.BAS, el que a su vez construye el archivo de datos, y luego se llama al programa TABLAS.EXE para su ejecución- Es importante que el dispositivo actual (disco duro o diskette) desde el cual se va a ejecutar contenga los archivos TABLASI.BAT, TABLAS.BAS, TABLAS.EXE, y que se encuentre el interpretador de BASIC directamente o a través de un 'PATH' del sistema operativo. Ejemplos de ejecucuión:**

#### **OTABLASI**

 $\bullet$ 

**A>TABLASI**

**De acá en adelante el programa se ejecuta mediante las instrucciones que se indicaron en el punto C.2.**

#### $E \times O$  $\triangle$ N

# TABLAS LIMITE DE MORTALIDAD

# INCLUIDAS EN EL PROGRAMA

#### CENTRO LATINDAMERICANO DE DEMOGRAFIA SAN JOSE ٠

## TABLA ABREVIADA DE MORTALIDAD

## TABLA LIMITE SAN JOSE MASCULINA I

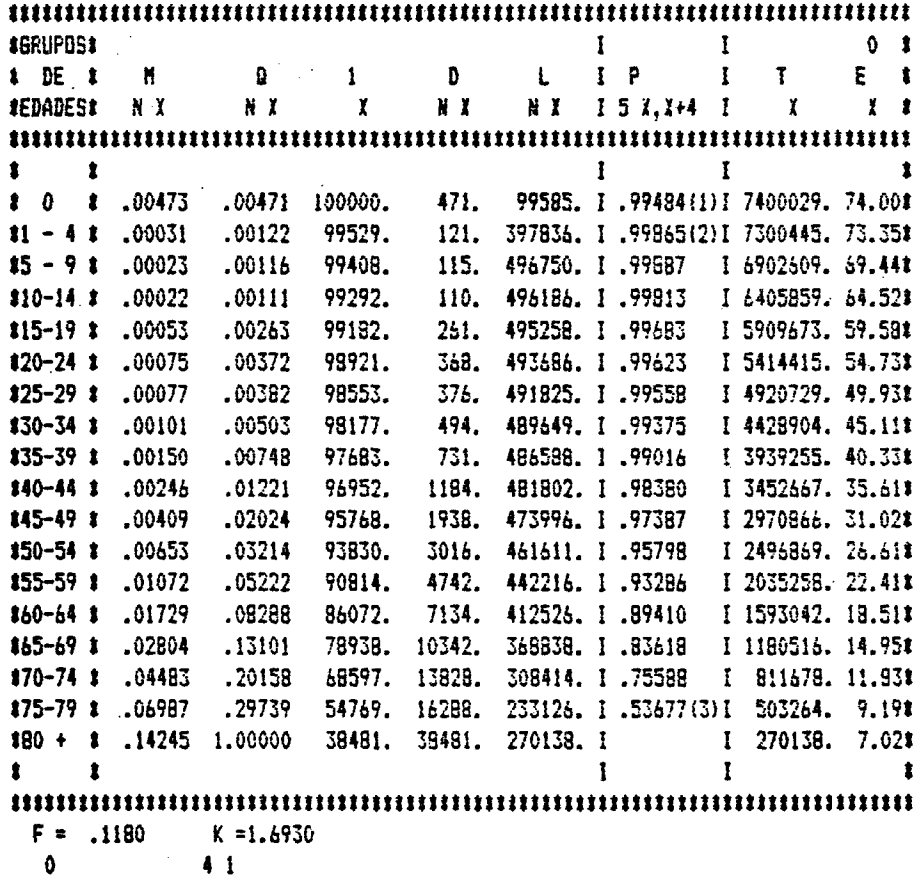

 $(1)$   $P$  $(2) P$  $(3)$   $P$  $5B$  $50 - 4$  $575Y+$ 

## CENTRO LATINDAMERICANO DE DEMOGRAFIA SAN JOSE

## TABLA ABREVIADA DE MORTALIDAD

## TABLA LIMITE SAN JOSE MASCULINA II

 $\gamma_{\rm{in}}$ 

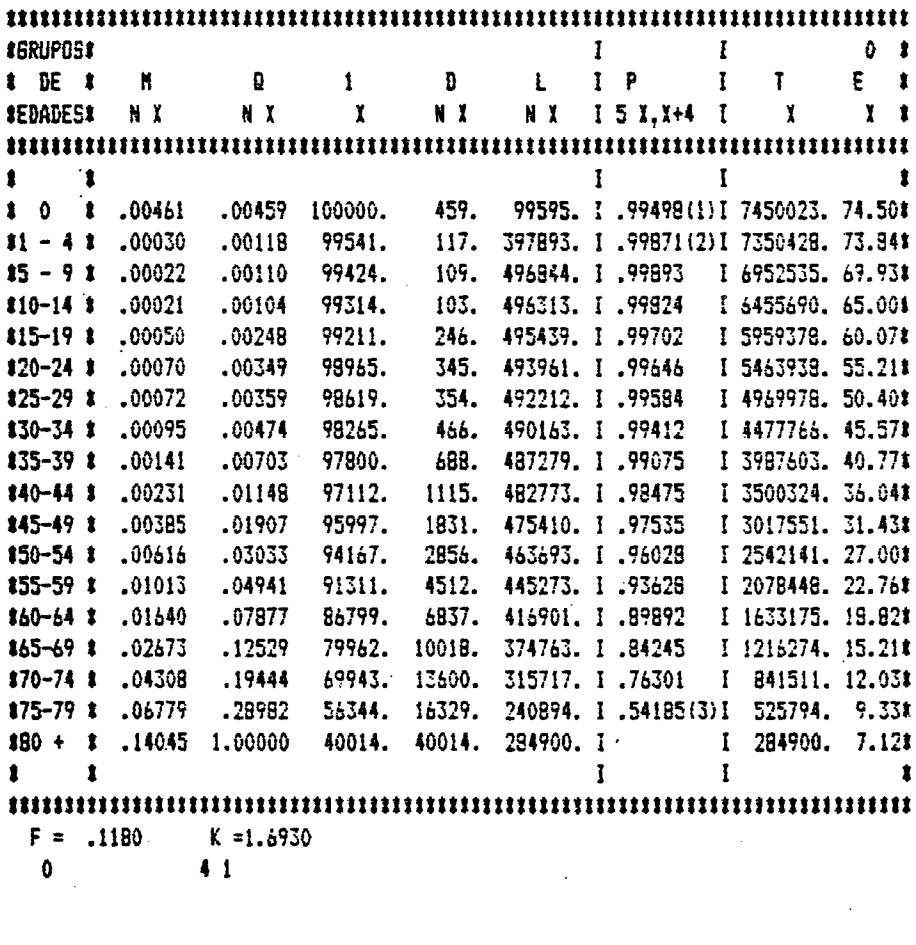

 $(1)$   $P$  $(2)$  P  $(3)$  P  $5B$  $50 - 4$  $5.75Y +$ 

## CENTRO LATINOAMERICANO DE DEMOGRAFIA SAN JOSE

## TABLA ABREVIADA DE MORTALIDAD

## TABLA LIMITE SAN JOSE MASCULINA III

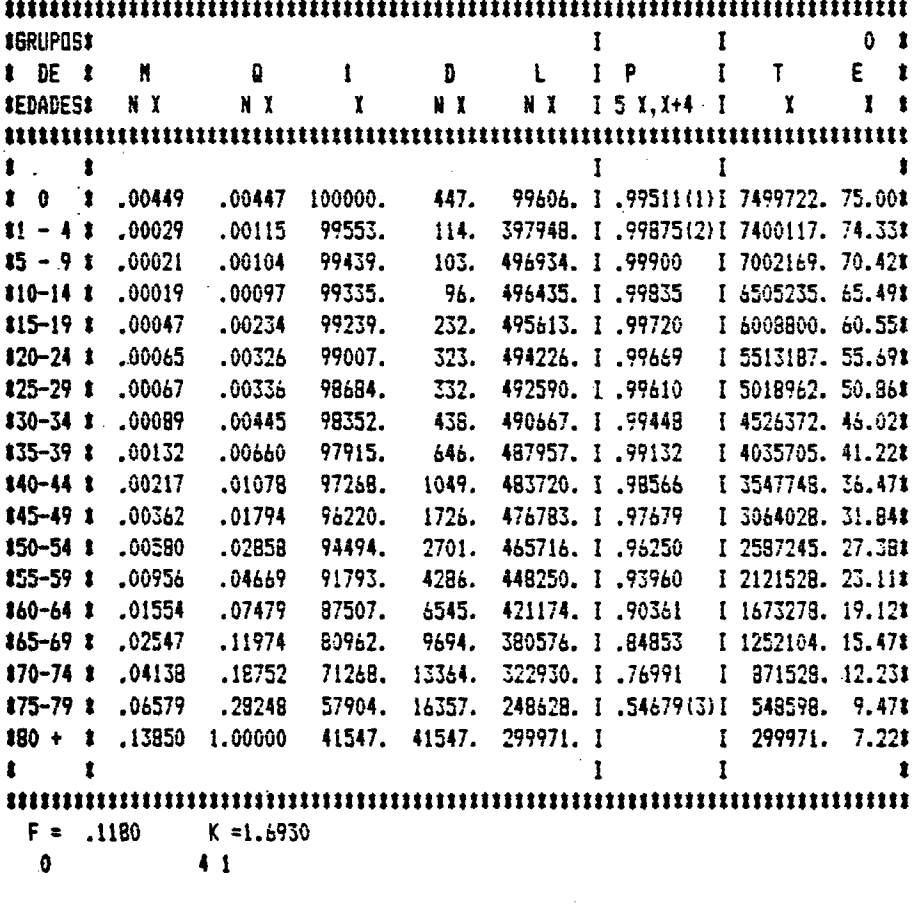

 $(1)$   $P$  $(2)$  P  $(3)$  P  $5B$  $50-4$   $575Y+$ 

ķ.

#### CENTRO LATINDAMERICANO DE DEMOGRAFIA SAN JOSE

#### TABLA ABREVIADA DE MORTALIDAD :

## TABLA LIMITE SAN JOSE MASCULINA IV

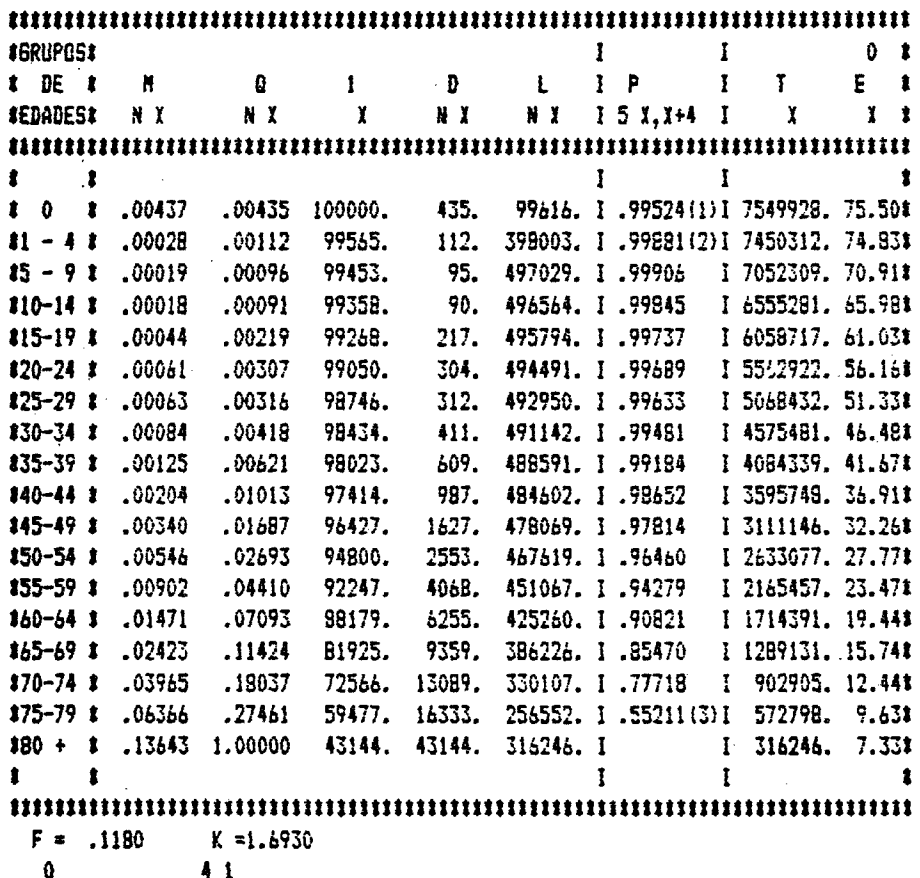

 $(1)$   $P$  $(2)$  P  $(3)$   $P$  $5B$  $50 - 4$  $5.75Y +$ 

## CENTRO LATINOAMERICANO DE CEMOGRAFIA **SAN JOSE**

#### TABLA ABREVIADA DE MORTALIDAD

## TABLA LIMITE SAN JOSE **MASCULINA V**

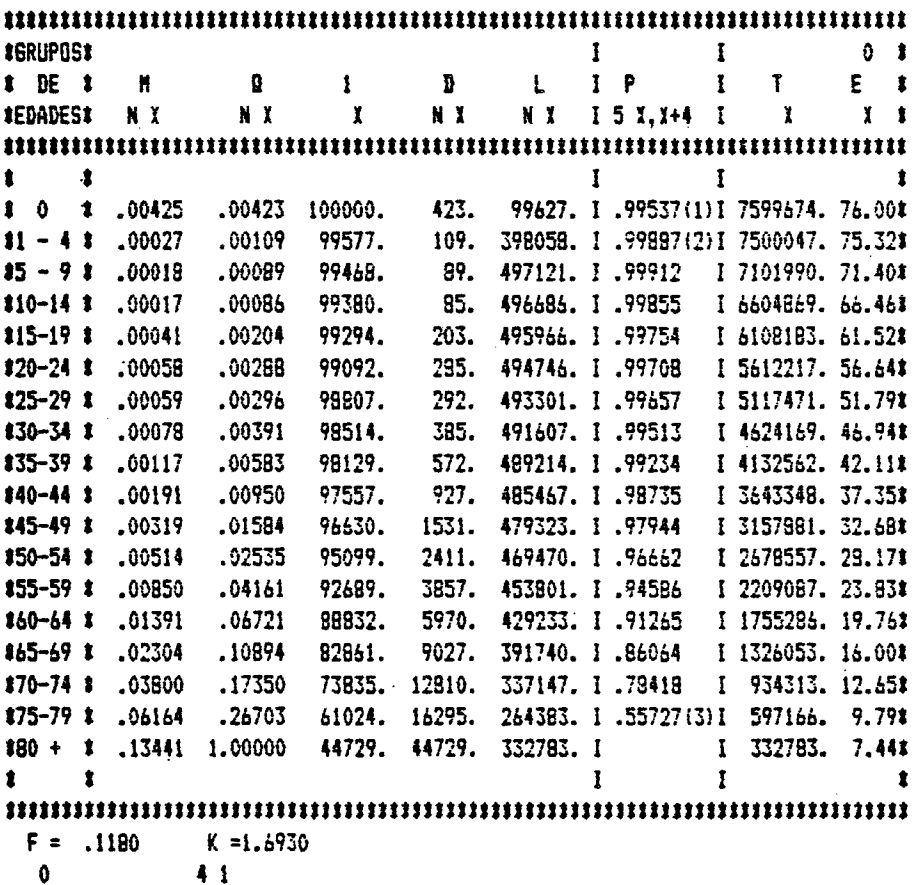

 $(1)$   $P$  $(2) P$  $(3) P$ 58  $50 - 4$  $575Y +$ 

 $\sim$ 

## CENTRO LATINOAMERICANO DE DEMOGRAFIA SAN JOSE

## TABLA ABREVIADA DE MORTALIDAD

## TABLA LIMITE SAN JOSE MASCULINA VI

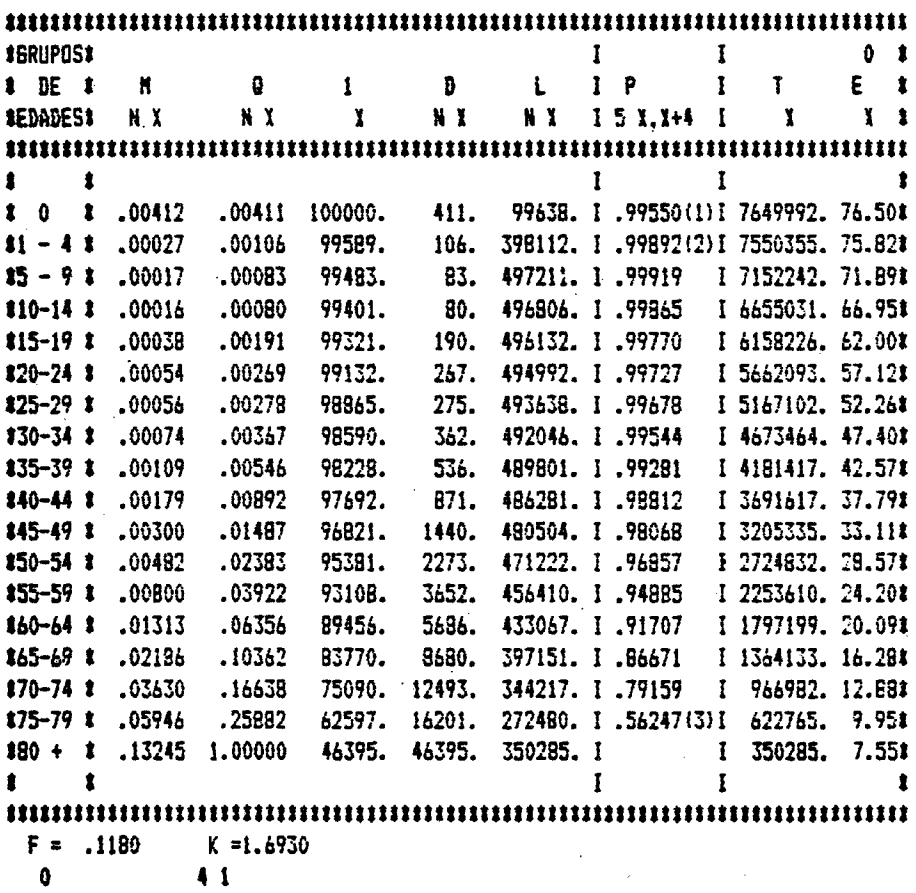

 $(1)$   $P$  $(2)$   $P$  $(3) P$ 5 B  $50 - 4$  $575Y+$ 

## CENTRO LATINOAMERICANO DE DEMOGRAFIA SAN JOSE

# TABLA ABREVIADA DE MORTALIDAD

## TABLA LIMITE SAN JOSE **MASCULINA VII**

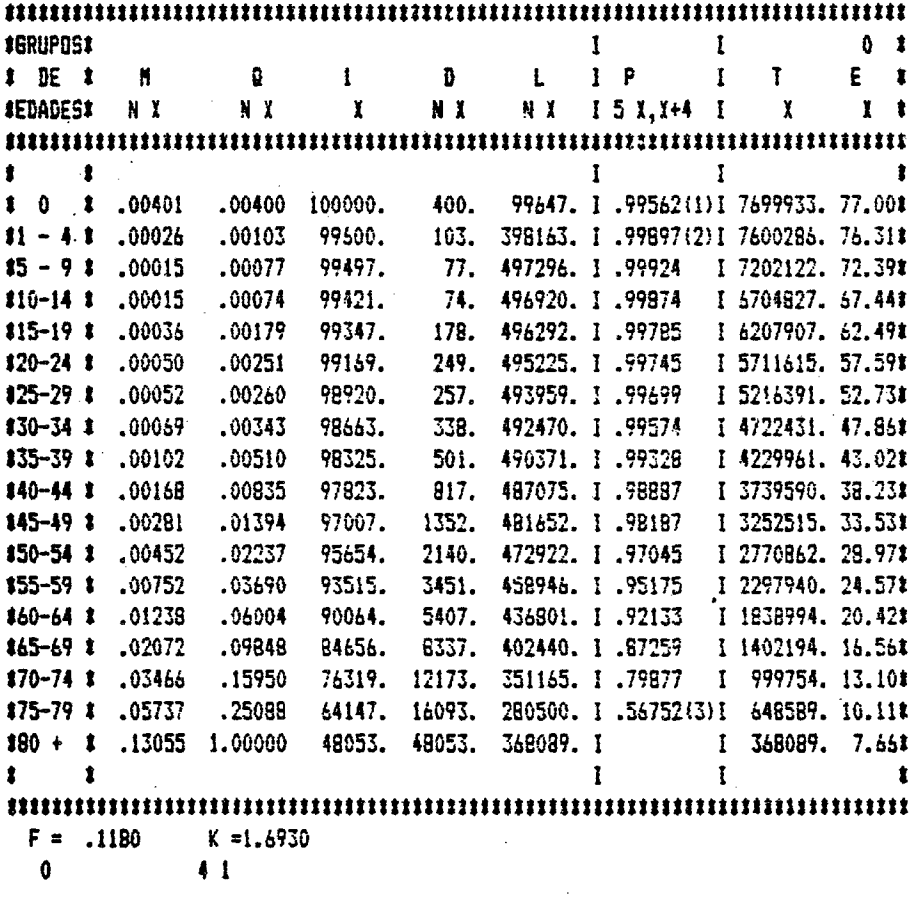

 $(1)$   $P$  $(3)$  P  $(2)$   $P$ 59  $50-4$  $575Y+$ 

## CENTRO LATINDAMERICANO DE DEMOGRAFIA SAN JOSE

# TABLA ABREVIADA DE MORTALIDAD

## TABLA LIMITE SAN JOSE MASCULINA VIII

 $\bar{\Sigma}_1$ 

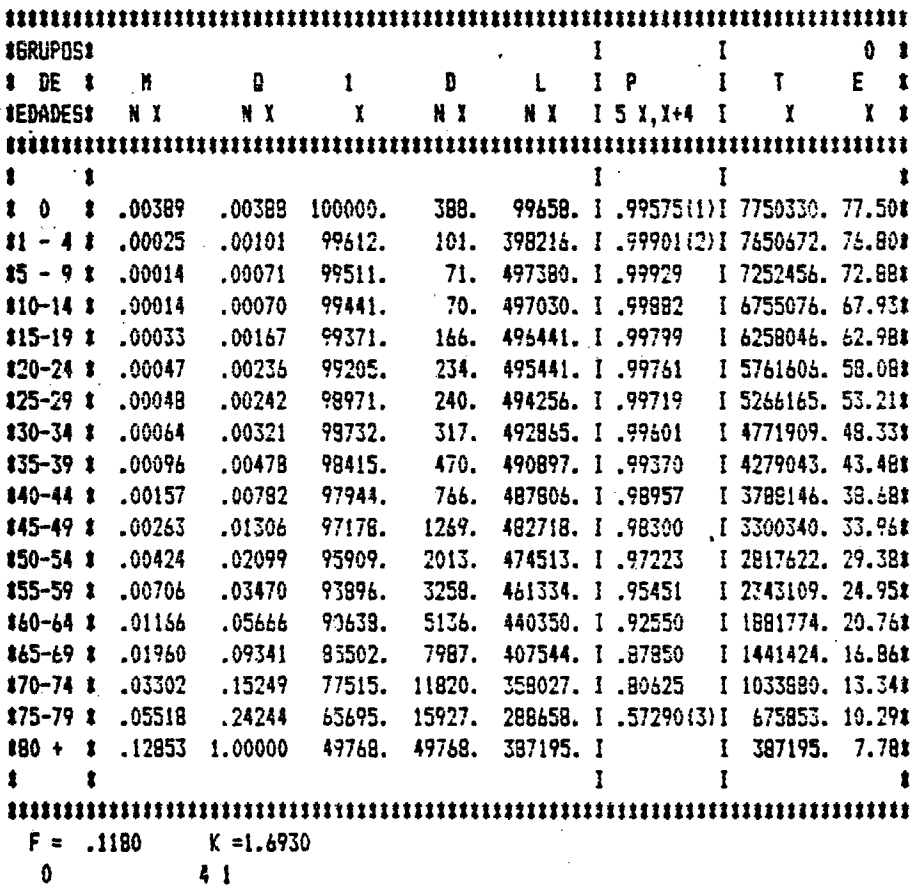

 $41$ 

 $(1)$   $P$  $(2) P$  $(3)$   $P$ **5B**  $50-4$  $575Y +$ 

## CENTRO LATINGAMERICANO DE DEMOGRAFIA SAN JOSE

## TABLA ABREVIADA DE MORTALIDAD

## TABLA LIMITE SAN JOSE MASCULINA IX

 $\mathcal{L}_\text{L}$ 

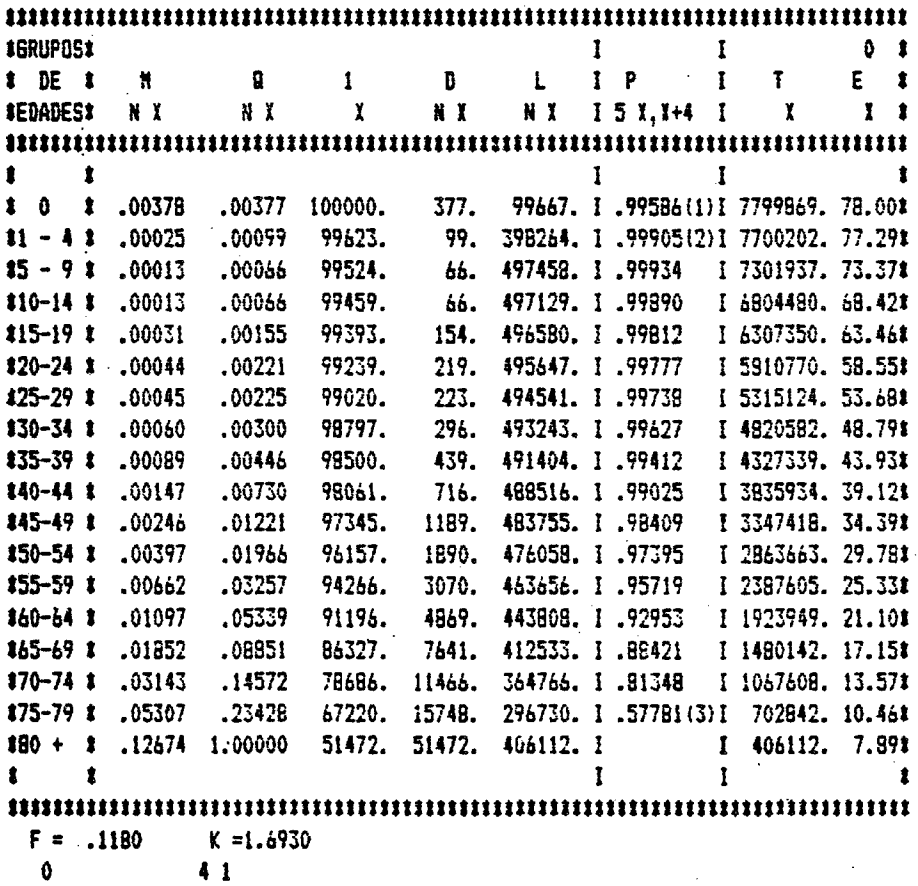

 $(1)$   $P$  $(2) P$  $(3)$   $P$  $5B$  $50 - 4$  $575Y+$ 

## CENTRO LATINGAMERICANO DE DEMOGRAFIA SAN JOSE

## TABLA ABREVIADA DE MORTALIDAD

## TABLA LIMITE SAN JUSE FEMENINA

 $\hat{\mathcal{C}}_{\alpha}$ 

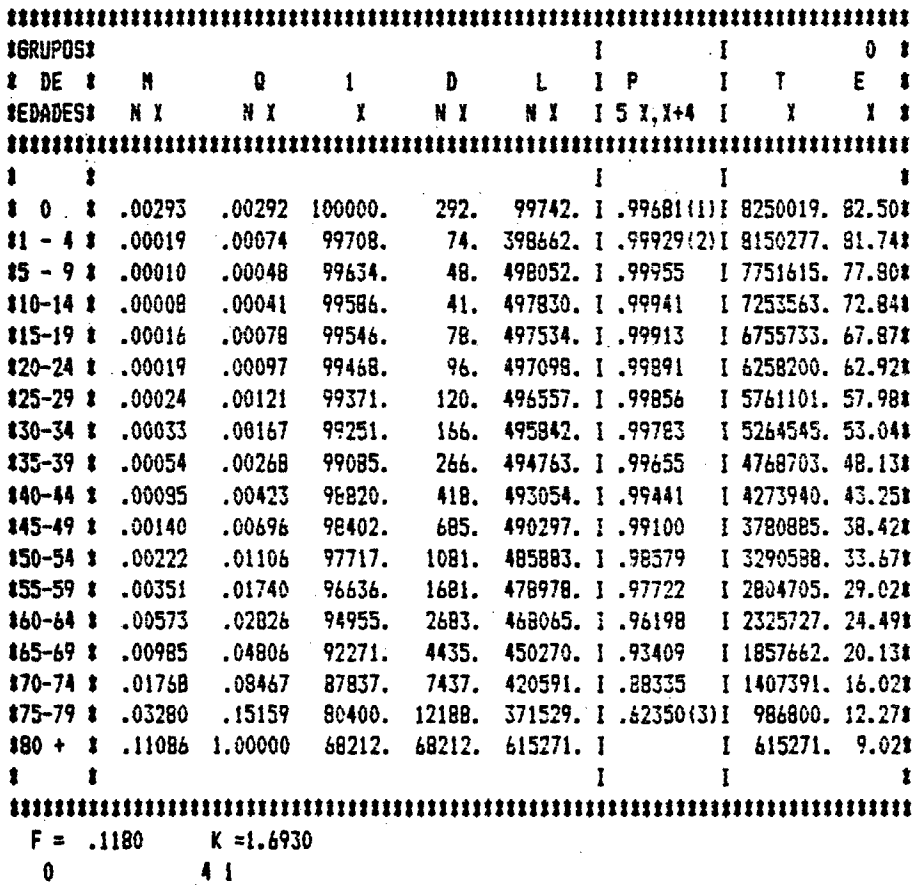

 $41$ 

 $(1)$   $P$  $(2) P$  $(3)$  P  $5B$  $50-4$  $575Y+$ 

#### CENTRO LATINOAMERICANO DE DEMOGRAFIA **J 0 S E** SAN

## TABLA ABREVIADA DE MORTALIDAD

## TABLA LIMITE BORGUEOIS-PICHAT **MASCULINA**

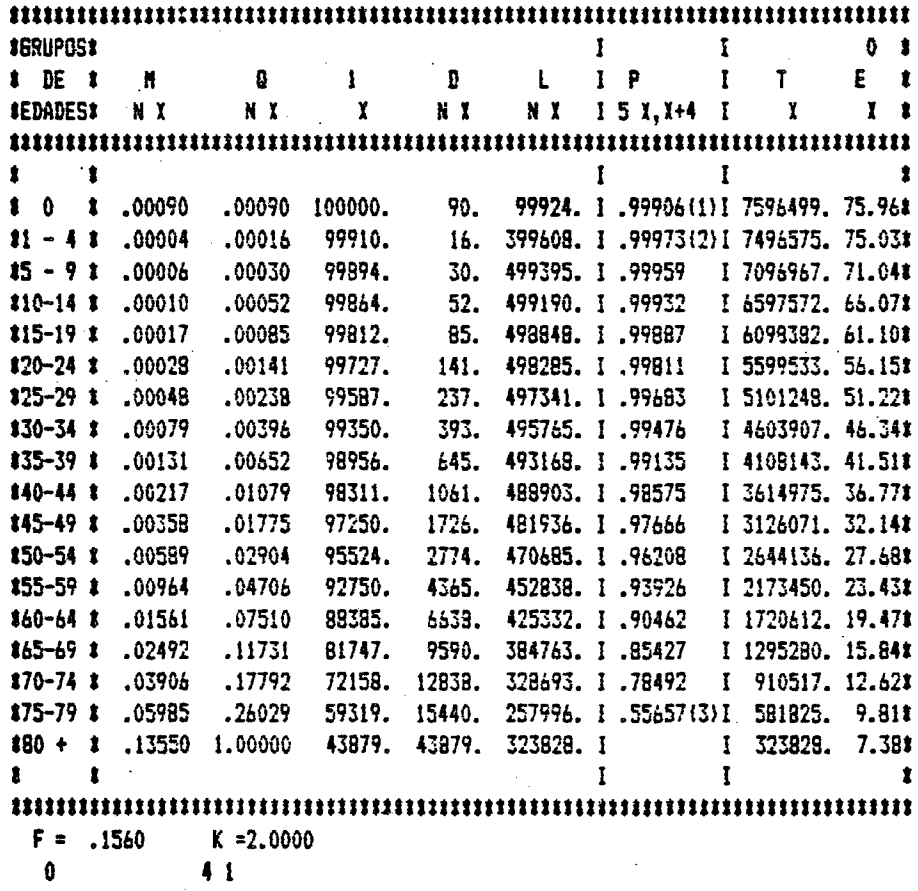

 $(1)$   $P$  $(2)$  P  $(3) P$ 58  $50 - 4$  $575Y+$ 

## CENTRO LATINDAMERICANO DE DEMOGRAFIA **SAN JOSE**

## TABLA ABREVIADA DE MORTALIDAD

## TABLA LIMITE BORGUEOIS-PICHAT FEHENINA

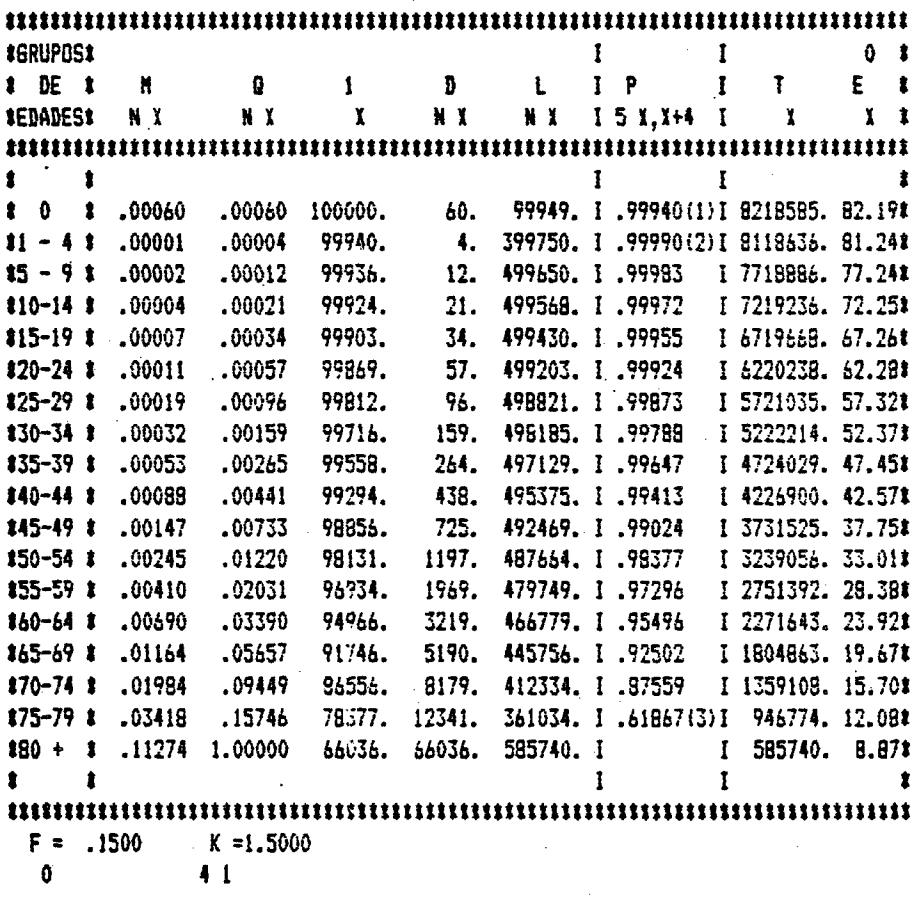

 $(1)$  P  $(2) P$  $(3)$   $P$ 58  $50 - 4$  $575Y+$ 

 $\label{eq:2.1} \frac{1}{\sqrt{2}}\left(\frac{1}{\sqrt{2}}\right)^2\left(\frac{1}{\sqrt{2}}\right)^2\left(\frac{1}{\sqrt{2}}\right)^2\left(\frac{1}{\sqrt{2}}\right)^2\left(\frac{1}{\sqrt{2}}\right)^2\left(\frac{1}{\sqrt{2}}\right)^2\left(\frac{1}{\sqrt{2}}\right)^2\left(\frac{1}{\sqrt{2}}\right)^2\left(\frac{1}{\sqrt{2}}\right)^2\left(\frac{1}{\sqrt{2}}\right)^2\left(\frac{1}{\sqrt{2}}\right)^2\left(\frac{1}{\sqrt{2}}\right)^2\left(\frac{1}{\sqrt$  $\label{eq:2.1} \frac{1}{\sqrt{2}}\int_{\mathbb{R}^3} \frac{1}{\sqrt{2}}\left(\frac{1}{\sqrt{2}}\right)^2\frac{1}{\sqrt{2}}\left(\frac{1}{\sqrt{2}}\right)^2\frac{1}{\sqrt{2}}\left(\frac{1}{\sqrt{2}}\right)^2\frac{1}{\sqrt{2}}\left(\frac{1}{\sqrt{2}}\right)^2.$